## LAG EN CO2-ALARM

I denne aktiviteten skal vi bruke en trådløs CO2 sensor sammen med //code.Node. Vi ønsker å overvåke CO2-konsentrasjonen i rommet, vise målingen på skjermen sammen med en beskjed om nivået. Samtidig skal //code.Node gi et utsignal på ulike CO2-nivåer. Vi programmerer her i Blockly som er integrert i SPARKvue og Capstone.

- 1. CO2-nivå under 700 ppm. Beskjed «Akseptabelt nivå» Grønn lampe lyser.
- 2. CO2-nivå mellom 700 ppm og 1200 ppm. Beskjed «Tilfør frisk luft».
- 3. CO2-nivå over 1200 ppm. Beskjed «Over akseptabelt nivå». Rød lampe lyser sammen med et skarpt lydsignal.

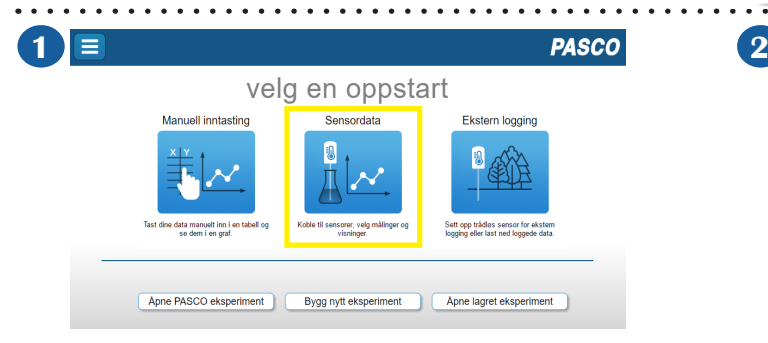

Start opp SPARKvue, slå på //code.Node og CO2-sensoren og velg Sensordata

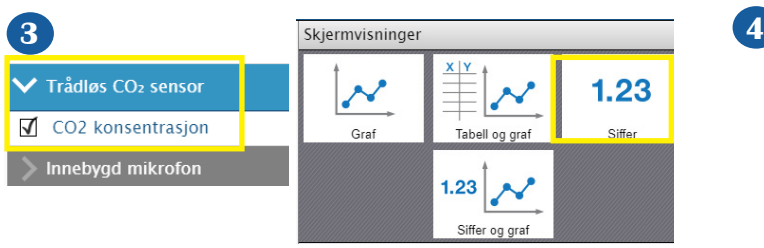

Velg CO2-konsentrasjon og Siffer Ta noen testmålinger Ta noen testmålinger

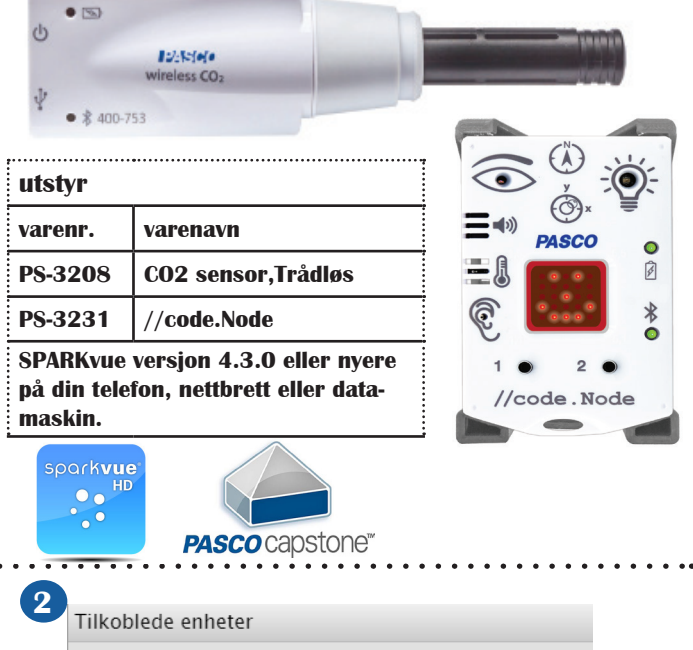

| THRODIEDE ENIJEIEI                |                     |  |
|-----------------------------------|---------------------|--|
| Velg en trådløs enhet å koble til |                     |  |
| $\ddot{\circ}$                    | 479-256 //code.Node |  |
| <b>CO</b>                         | 429-980 CO2         |  |

Koble til //code.Node og CO2-sensoren av gangen.

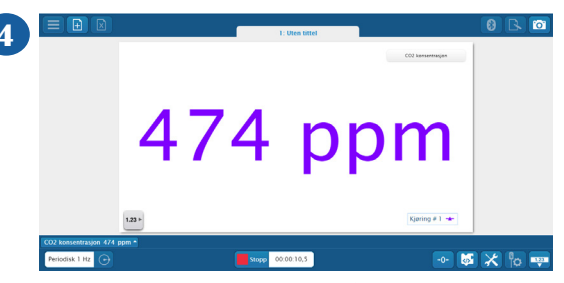

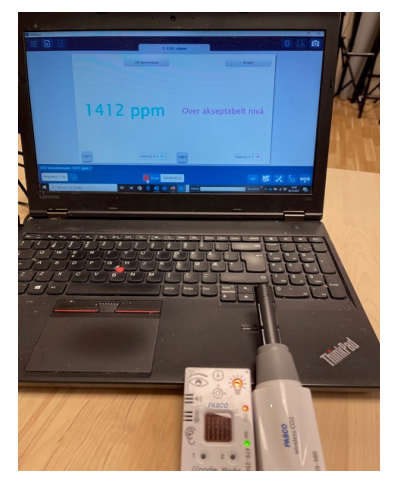

Skriv programmet, sett opp SPARKvue-skjermen og kjør det, følg målingene, instruksjonen fra skjermen og hva som skjer på // code.node.

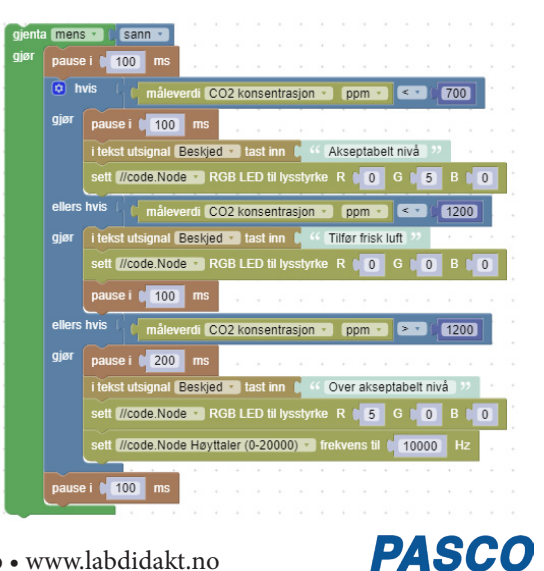

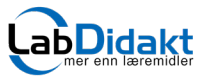

Telefon: 32 88 52 00 • E-post: post@labdidakt.no • www.labdidakt.no

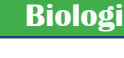